## **Auswertung der Bowling-Ergebnisse** (Teil2)

Es ist äußerst schwierig, einen sinnvollen Vergleich aller Spieler, ja schon eines Spielers mit den verschiedenen Bowling-Aktionen, zu erstellen. Wir hatten immer mindest zwei Durchgänge und teilweise auch unterschiedliche Anzahl von Würfen. Wenn man also vergleichen will, muss man eine einheitliche Basis schaffen, ich schlage deshalb folgendes vor:

- *ein Spiel sind immer die zwei Würfe eines Teilnehmers, es gibt dafür eine Gesamtpunktzahl*
- *ein Durchlauf sind 10 komplette Spiele aller Teilnehmer*

(**Achtung: In den vorhandenen Listen wird das teilweise anders bezeichnet!**)

Damit sollte es nun möglich sein, die "Leistung" eines Teilnehmers pro Spiel zu ermitteln, diese ist dann für einen Teilnehmer und zu anderen vergleichbar!

#### **Aufgabe:**

*Erstellt bitte eine Grafik, aus der die "Leistung" aller Teilnehmer ablesbar ist!*

## **Vorbereitende Aufgaben2:**

6. Zu der unter 5. gestellten Aufgabe, soll neben der Kurve für die **Punktezahl** und der **Abweichung vom Mittelwert** auch der **Mittelwert** als Strich dargestellt werden. Das kann man leicht erreichen, wenn auch der Mittelwert für jeden Spieler in der Tabelle mit ausgegeben wird:

 $\mathbf{r}$ 

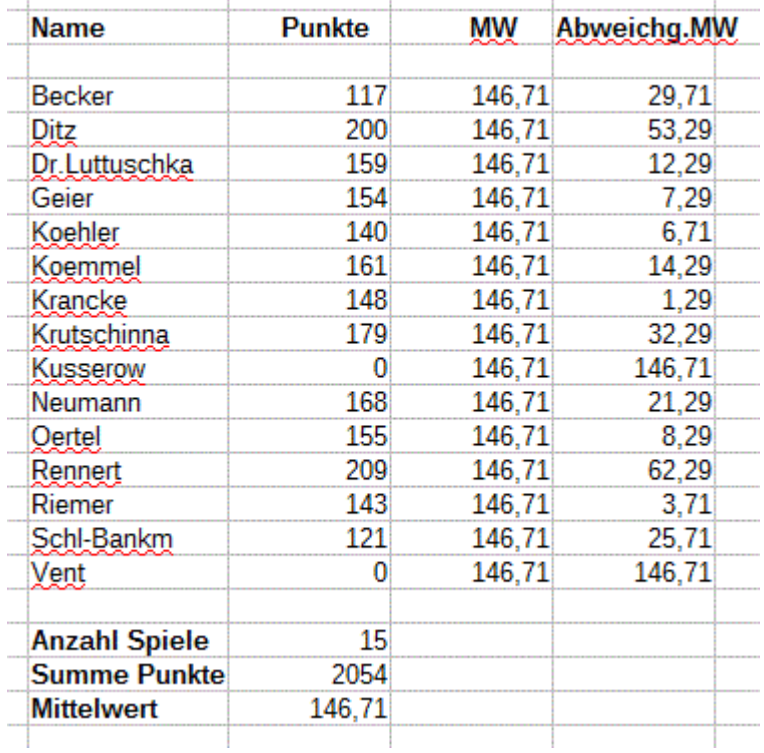

Ŷ.

(dritte Spalte: MW)

 Die Abweichung vom Mittelwert wurde berechnet und als positiver Wert ausgegeben Man kann das ganz "zu Fuß" erledigen oder man nutzt die Formeln.

**Nehmen wir an: "Abweichg.MW"** steht in Spalte "F" und der Name "Becker" steht in Zeile "**10**".

 Die Abweichung der Punktzahl vom Mittelwert ist einfach die Differenz, also muss für Becker in "**Spalte F**" und "Zeile 10" folgende Formel geschrieben werden:

#### **=D10-D28**

 Das Ergebnis ist negativ. Um immer ein positives Ergebnis zu erhalten, kann man die Funktion "absolut", abgekürzt "ABS", nutzen. Die Formel hat folgendes Aussehen:

## **=ABS(D10-D28)**

kopiert man diese Formel für die anderen Spieler, entsteht z.B. für Spieler "Ditz": **=ABS(D11-D29)**

da kommt 200 heraus, da auf Feld "D29" "Nichts" steht, d.h. es wird 0 abgezogen, das Feld "D28" muss fest in der Formel bestehen bleiben. Das geht mit \$. Auf Feld "F10" muss also stehen:

# **=ABS(D10-D\$28)**

*Nun kann man das ohne Probleme kopieren!*

 Ähnlich verfährt man mit dem Mittelwert in Spalte E. Man kann für jeden Spieler den Mittelwert hinschreiben, einfacher ist diesen in Feld "E10" zu kopieren, was so geht:

## **=D\$28**

Und den kann man wieder für alle Spieler kopieren!.

Aus den 4 Spalten kann man wieder ein Diagramm erstellen, was so aussehen könnte:

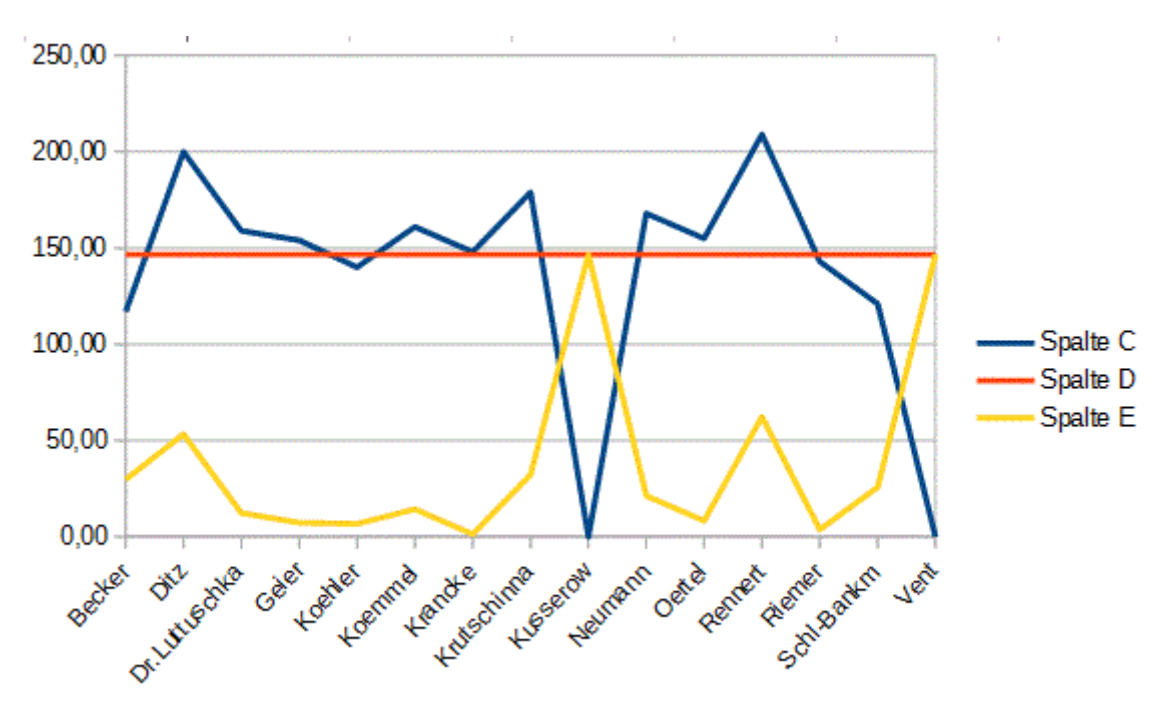

Der rote Strich ist der Mittelwert, die gelbe Kurve die Abweichung vom Mittelwert

# **7. Auswertung aller Bowling-Aktionen**

Das Problem ist die unterschiedliche Anzahl der Durchläufe , bzw. nicht vollständige – man muss eine einheitliche Basis finden!

# **Das könnte ein Spiel sein**

Wenn man also die Punktzahl eines kompletten "Durchlaufs" durch 10 teilt hat man die durchschnittliche Punktzahl pro Spiel. Das geht nun für alle Varianten, z.B. hat man 2 komplette Durchläufe und noch weitere 5 Spiele im 3.Durchlauf, ist die Gesamtpunktzahl durch 25 zu teilen, dann hat man wieder die durchschnittliche Punktzahl pro Spieler für diesen Bowling-Tag!

Den sog. **Algorithmus** haben wir nun!

Das nächste Problem ist die Umsetzung in das Kalkulationssystem (Libre Office Kalk)!

Wie schreibt man das sinnvoll auf, denn wir hatten selbst an einem Tag unterschiedliche Anzahlen von Durchläufen? Folgende Variante ist denkbar:

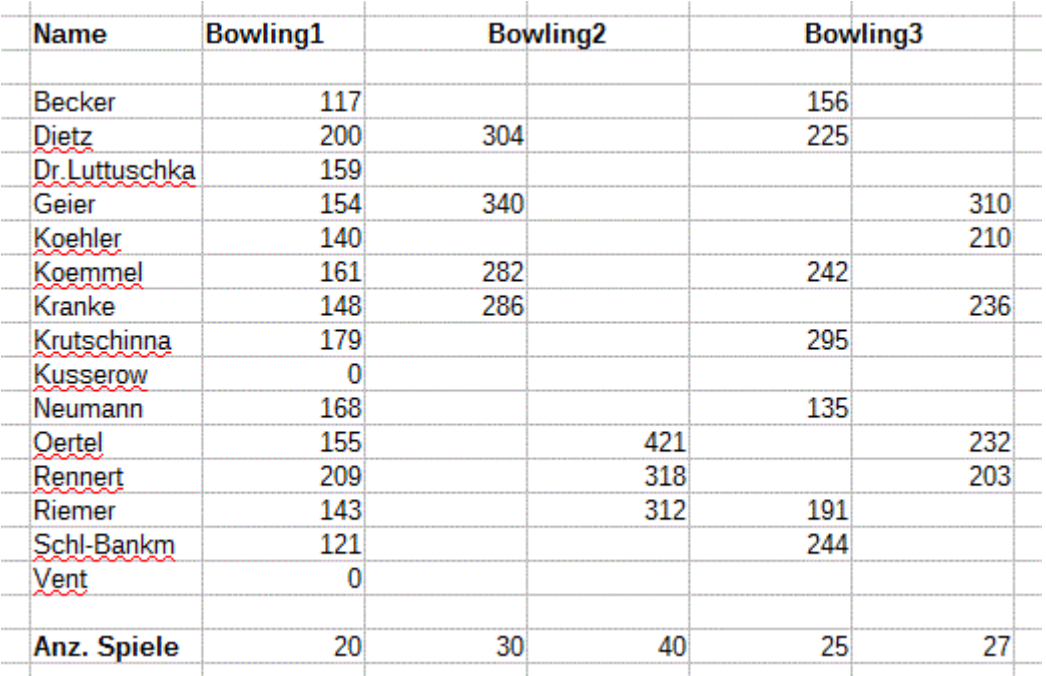

An dem Tag werden zwei Spalten angelegt, unter der Spalte steht die jeweilige Anzahl der Spiele, also Spieler Oertel hatte am Tag "Bowling2" 4 komplette Durchläufe, hingegen "Krancke" nur 3, also steht drunter 40 bzw. 30. Die 25 am dritten Tag "Bowling" sind also 2 komplette Durchläufe und 5 Spiele. So bekommt man immer den Durchschnitt pro Tag heraus und die kann man vergleichen – man muss also eine weitere Liste erstellen, welche dann so aussehen könnte:

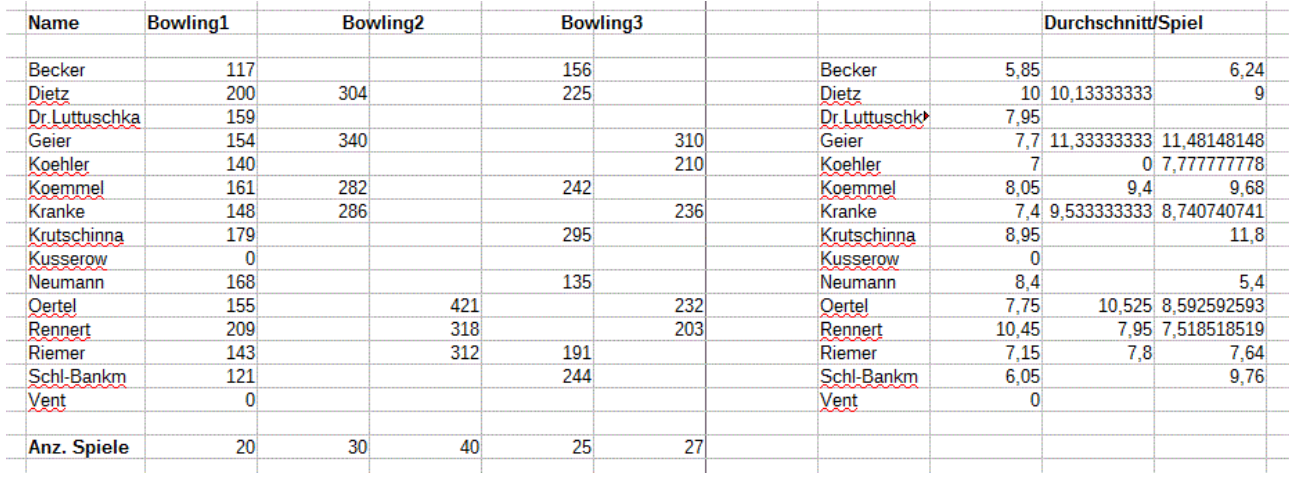

(wir benutzen wieder die oben getroffene Festlegung zu Spalten und Zeilen)

- zunächst werden die Namen kopiert:

#### *in Zelle "J10" schreibt man =C10*

und kopiert diesen Inhalt nach unten bis "J24", es werden die Namen bis C24 kopiert

- In Zelle "K10" tragen wir eine Formel ein:

#### **=D10/D\$26**

diese Zelle kann man wieder nach unten kopieren

- beim zweiten Tag geht das nicht so schön, die Ergebnisse stehen in zwei Spalten, man muss sie zu einer zusammenfügen. In Spalte "L" kann man nur da eine Formel schreiben, wo auch in Spalte "E" oder "F" ein Wert steht. In Zelle "L11" kommt die Formel:

**=E11/E26**

Und dann weiter in:

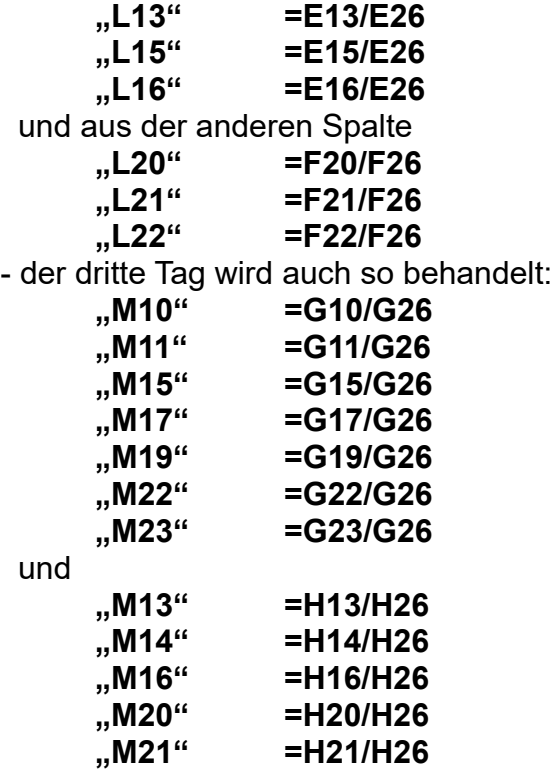

 Für den ersten Teil (Spalte G) vom 3. Tag kann man auch etwas schneller arbeiten. Man trägt in Zelle "**M10**" die Formel **=G10/G\$26** ein und kopiert diese bis "*Schl-Bankm*". Nun werden alle Zellen der Spalte zur Berechnung genutzt, das ist aber nicht weiter schlimm, denn wo "Nichts" steht, wird 0 eingesetzt und werden durch den zweiten Teil wieder richtig überschrieben.

Der rechte Teil der Liste sollte nun etwa wie folgt aussehen:

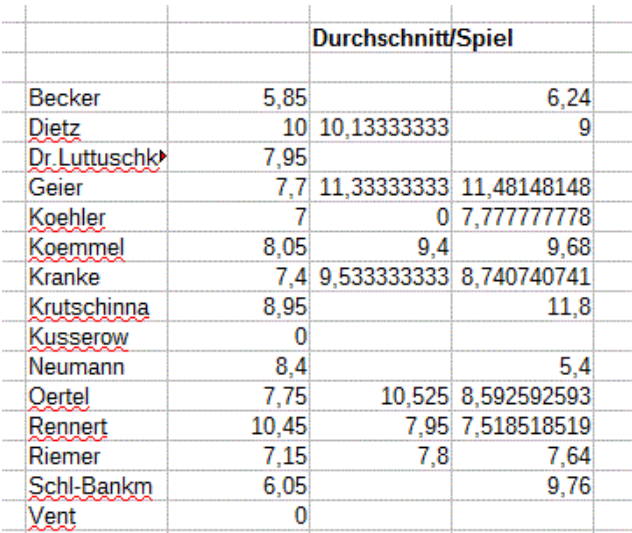

 Nun könnte man noch alle Ausgabe 2-stellig machen und bekommt dann ein brauchbares Ergebnis:

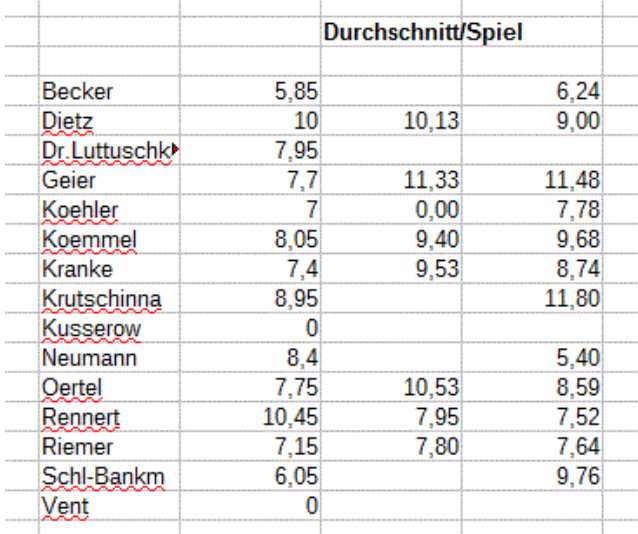

- Und aus diesen Daten macht man dann das gesuchte Diagramm – **uff, das hätten wir!**

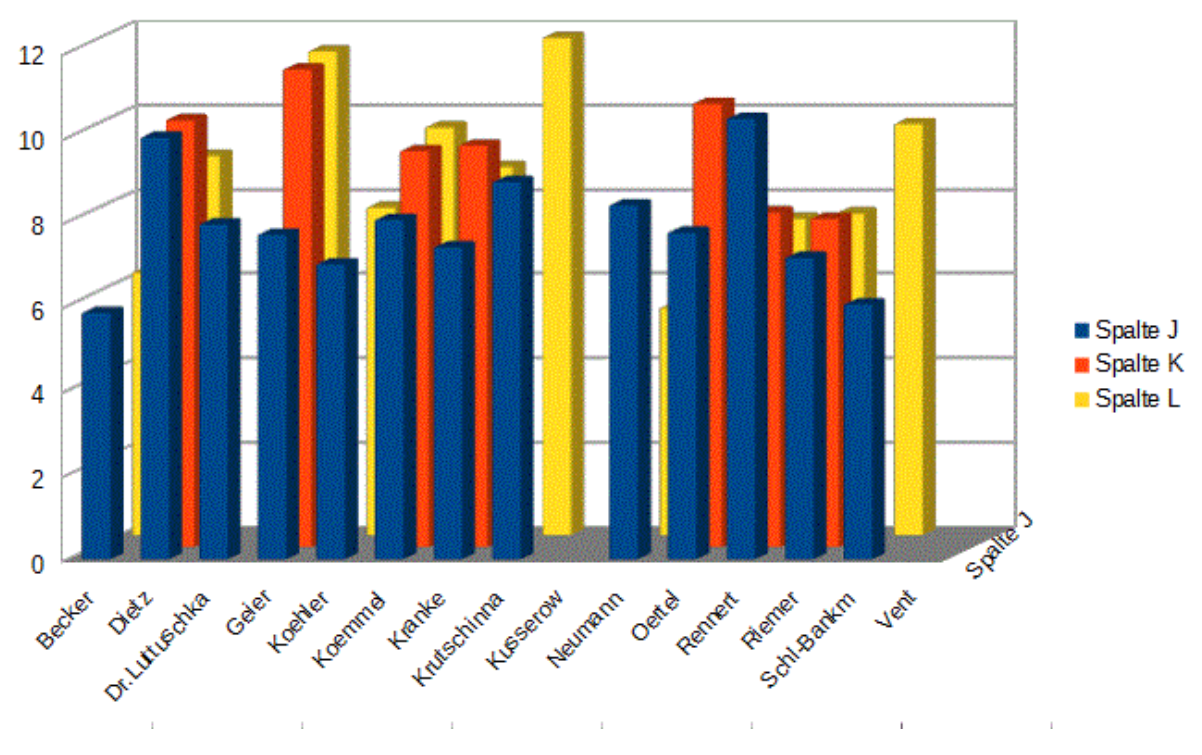